## *Dossieroverzicht*

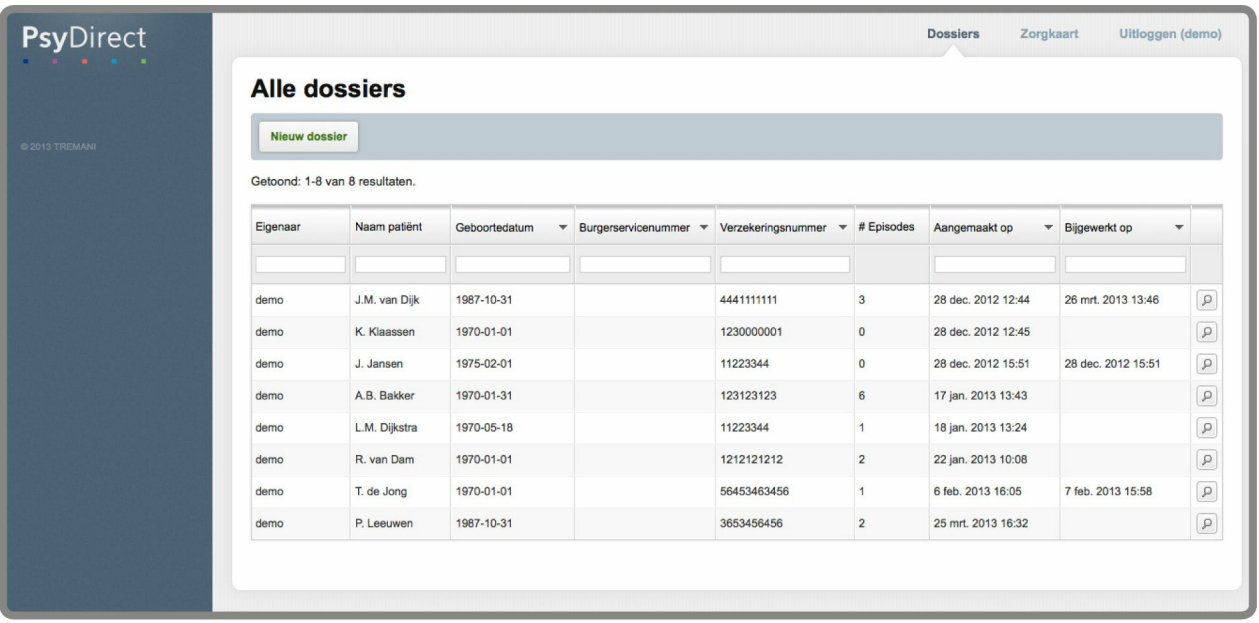

Hier vindt u een overzicht van alle patiëntdossiers die u heeft ingevoerd. Elke patiënt heeft één dossier. Met de invulvakken in de bovenste tabelregel kunt u zoeken in de tabel. Daarnaast kunt u de informatie in de tabel sorteren door op de kop van een kolom te klikken. Bijvoorbeeld op de namen op alfabetische volgorde of de volgorde invoerdatum.

Klik op een rij om een bestaand dossier te openen. Klik op de knop "Nieuw dossier" om een nieuw dossier te starten.

Tenslotte kunt u ingevoerde gegevens exporteren naar een CSV-bestand via de knop "Dossiers exporteren" (te openen in bijvoorbeeld Excel).